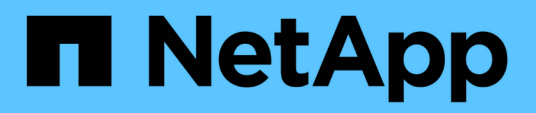

## **Modifique la configuración del pool y del grupo**

SANtricity 11.7

NetApp February 12, 2024

This PDF was generated from https://docs.netapp.com/es-es/e-series-santricity-117/sm-storage/changeconfiguration-settings-for-a-pool.html on February 12, 2024. Always check docs.netapp.com for the latest.

# **Tabla de contenidos**

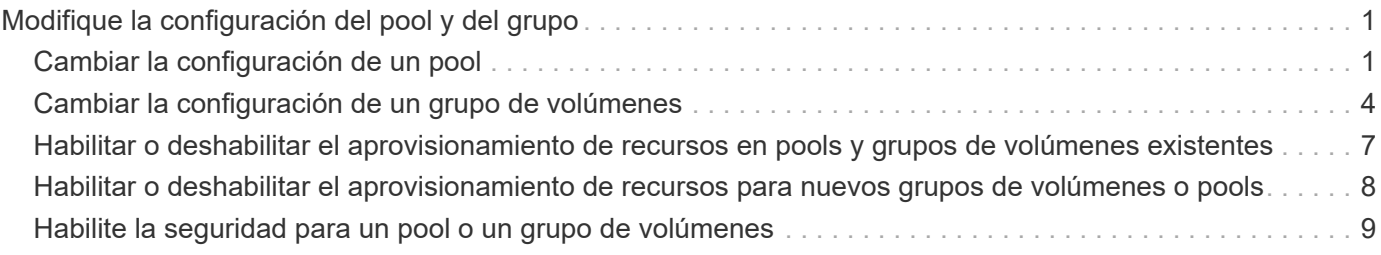

# <span id="page-2-0"></span>**Modifique la configuración del pool y del grupo**

## <span id="page-2-1"></span>**Cambiar la configuración de un pool**

La configuración de un pool se puede editar, incluido el nombre, las alertas de capacidad, las prioridades de modificación y la capacidad de conservación.

#### **Acerca de esta tarea**

En esta tarea, se describe cómo cambiar la configuración de un pool.

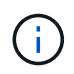

No es posible cambiar el nivel de RAID de un pool mediante la interfaz de System Manager. System Manager configura automáticamente los pools como RAID 6.

#### **Pasos**

- 1. Seleccione MENU:almacenamiento[Pools y grupos de volúmenes].
- 2. Seleccione el pool que desea editar y, a continuación, haga clic en **Ver/editar configuración**.

Se muestra el cuadro de diálogo Configuración del pool.

3. Seleccione la ficha **Configuración** y, a continuación, edite la configuración del pool según corresponda.

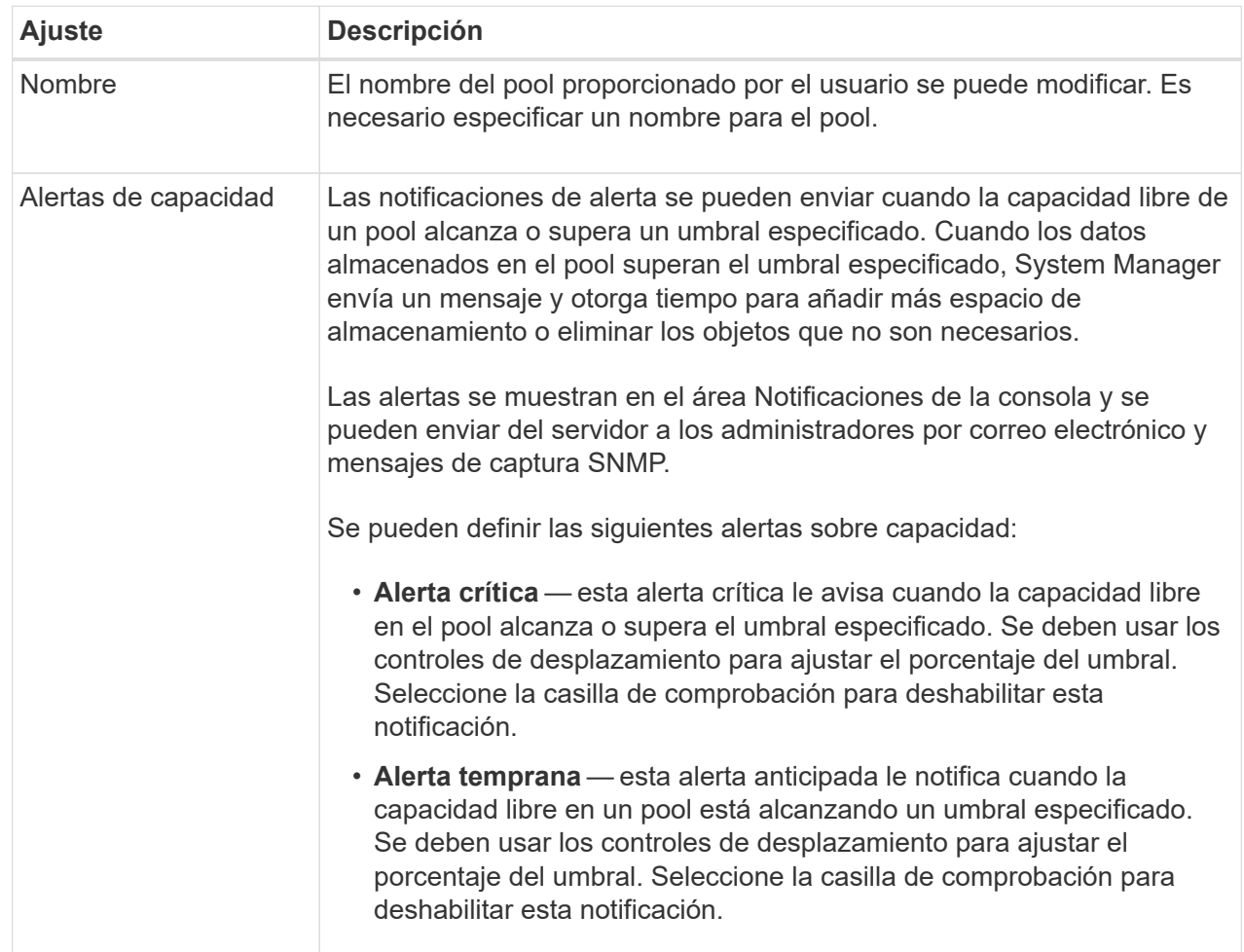

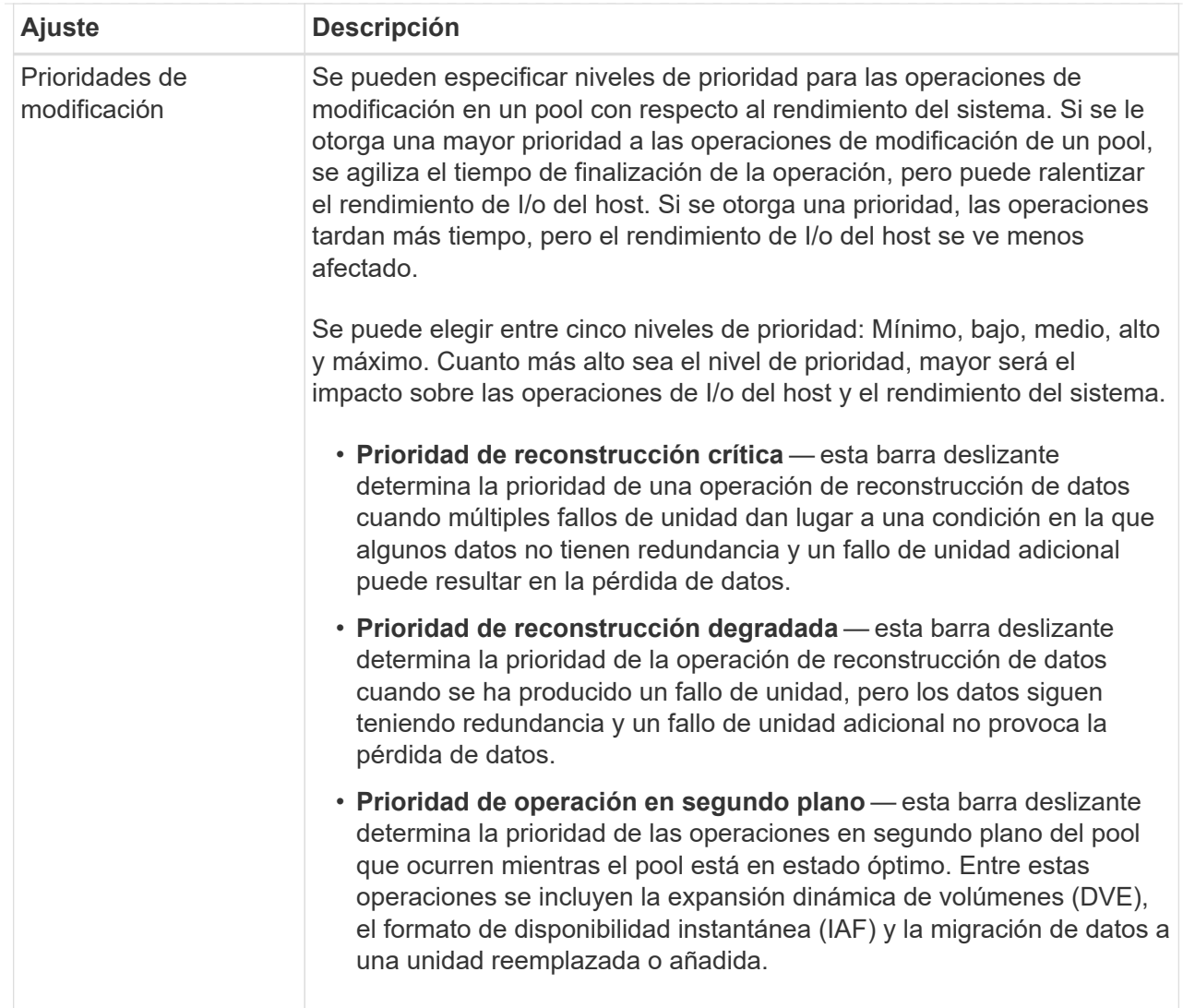

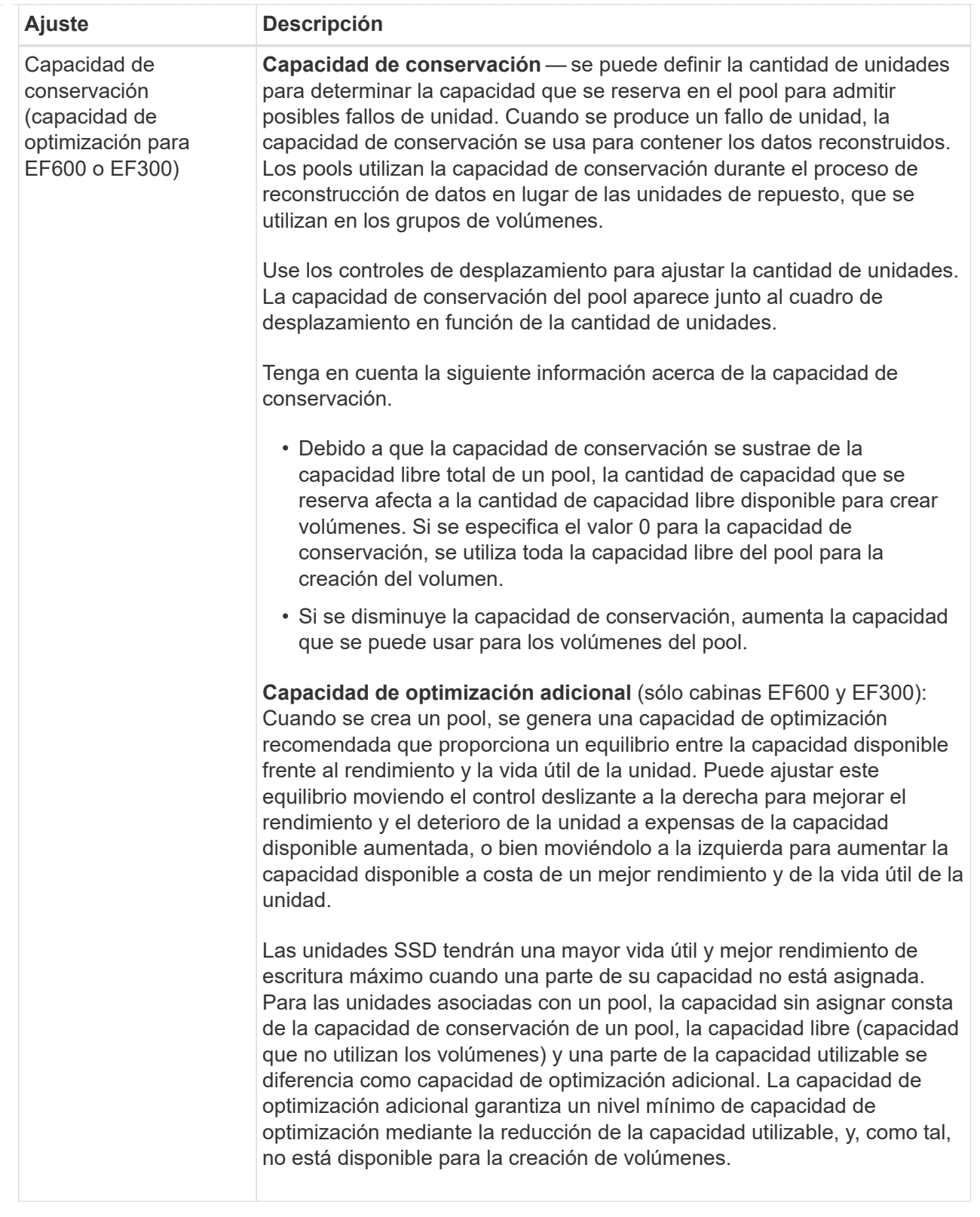

4. Haga clic en **Guardar**.

## <span id="page-5-0"></span>**Cambiar la configuración de un grupo de volúmenes**

Es posible editar la configuración de un grupo de volúmenes, incluido el nombre y el nivel

#### de RAID.

#### **Antes de empezar**

Si va a cambiar el nivel de RAID para acomodar las necesidades de rendimiento de las aplicaciones que acceden al grupo de volúmenes, asegúrese de cumplir los siguientes requisitos previos:

- El grupo de volúmenes debe tener el estado óptima.
- Se debe contar con suficiente capacidad en el grupo de volúmenes como para convertir al nivel de RAID nuevo.

#### **Pasos**

- 1. Seleccione MENU:almacenamiento[Pools y grupos de volúmenes].
- 2. Seleccione el grupo de volúmenes que desea editar y haga clic en **Ver/editar configuración**.

Se muestra el cuadro de diálogo Configuración del grupo de volúmenes.

3. Seleccione la ficha **Configuración** y, a continuación, edite la configuración del grupo de volúmenes según corresponda.

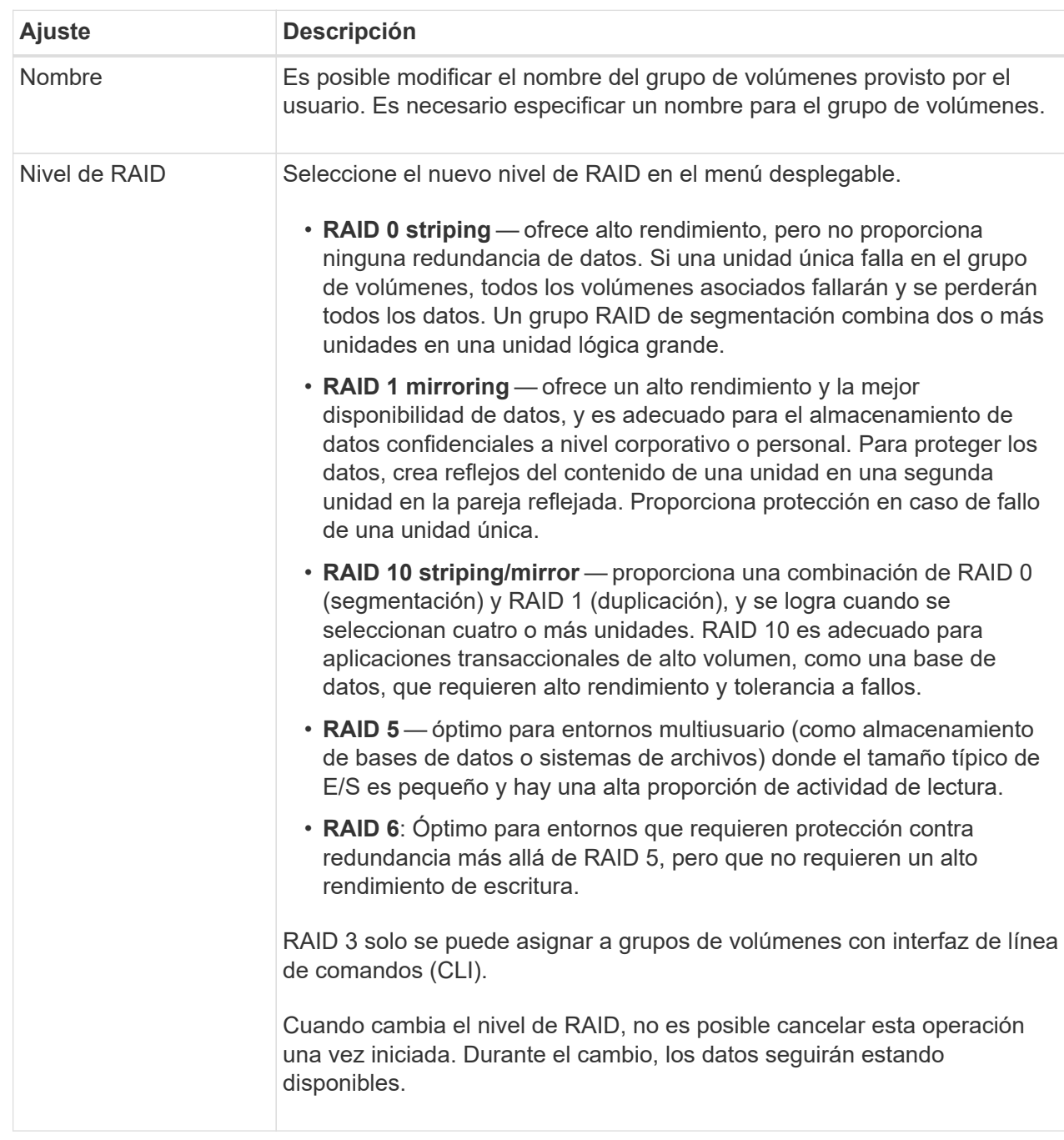

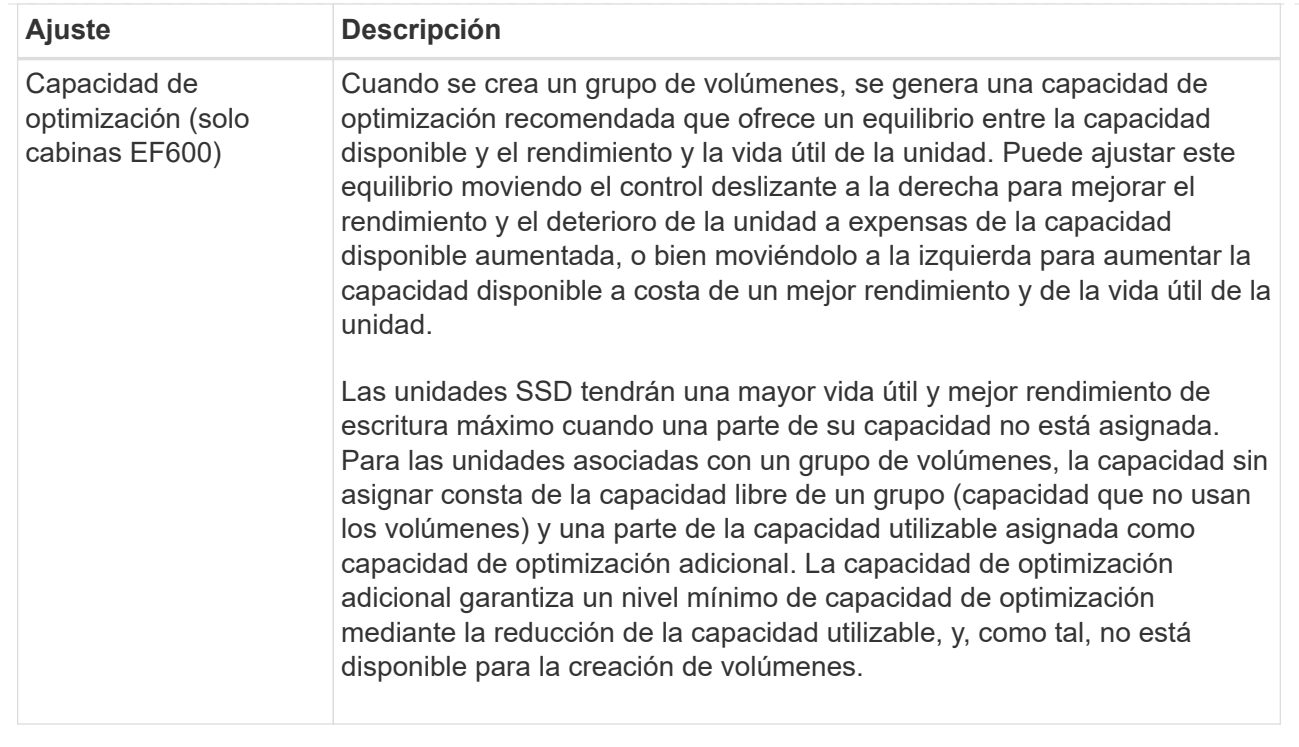

#### 4. Haga clic en **Guardar**.

Se muestra un cuadro de diálogo de confirmación si se reduce la capacidad, se pierde la redundancia de volumen o se pierde la protección contra pérdida de bandeja/cajón como resultado del cambio de nivel de RAID. Seleccione **Sí** para continuar; de lo contrario, haga clic en **no**.

#### **Resultados**

Si cambia el nivel de RAID de un grupo de volúmenes, System Manager cambia los niveles de RAID de todos los volúmenes que componen el grupo de volúmenes. Es posible que el rendimiento se vea levemente afectado durante la operación.

### <span id="page-8-0"></span>**Habilitar o deshabilitar el aprovisionamiento de recursos en pools y grupos de volúmenes existentes**

Para cualquier unidad compatible con DULBE, puede habilitar o deshabilitar el aprovisionamiento de recursos en los volúmenes existentes en un pool o grupo de volúmenes.

El aprovisionamiento de recursos es una función disponible en las cabinas de almacenamiento EF300 y EF600, lo que permite poner en uso los volúmenes de inmediato sin proceso de inicialización en segundo plano. Todos los bloques de unidades asignados al volumen no se asignan (desasignan), es posible mejorar la vida útil de las unidades de estado sólido y aumentar el rendimiento de escritura máximo.

De forma predeterminada, el aprovisionamiento de recursos está habilitado en sistemas donde las unidades admiten DULBE. No es necesario habilitar el aprovisionamiento de recursos a menos que se haya deshabilitado anteriormente.

#### **Antes de empezar**

• Debe tener una cabina de almacenamiento EF300 o EF600.

• Debe tener grupos de volúmenes SSD o pools, donde todas las unidades admiten la funcionalidad de recuperación de error de bloque lógico no escrito o desasignado (DULBE). De lo contrario, la opción de aprovisionamiento de recursos no está disponible.

#### **Acerca de esta tarea**

Cuando se habilita el aprovisionamiento de recursos para los grupos de volúmenes y pools existentes, se cambian todos los volúmenes en el pool o grupo de volúmenes seleccionado para permitir que se reasignen los bloques. Este proceso podría implicar una operación en segundo plano para garantizar una asignación consistente con la granularidad UNMAP. Esta operación no desasignar ningún espacio. Una vez que se completa la operación en segundo plano, el sistema operativo necesita desasignar los bloques no utilizados para crear espacio libre.

Cuando se deshabilita el aprovisionamiento de recursos para los grupos de volúmenes o pools existentes, una operación en segundo plano reescribe todos los bloques lógicos en cada volumen. Los datos existentes no se modifican. Las escrituras asignarán o aprovisionarán los bloques en las unidades asociadas con el grupo de volúmenes o pool.

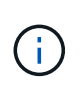

Para los nuevos grupos de volúmenes y pools, puede habilitar o deshabilitar el aprovisionamiento de recursos en el menú:Configuración[sistema > Configuración adicional > Habilitar/deshabilitar volúmenes aprovisionados con recursos].

#### **Pasos**

- 1. Seleccione MENU:almacenamiento[Pools y grupos de volúmenes].
- 2. Seleccione un pool o un grupo de volúmenes de la lista.

Solo puede seleccionar un pool o un grupo de volúmenes a la vez. Desplácese hacia abajo por la lista para ver pools o grupos de volúmenes adicionales.

- 3. Seleccione **tareas no comunes** y, a continuación, **Activar aprovisionamiento de recursos** o **Desactivar aprovisionamiento de recursos**.
- 4. Confirme la operación en el cuadro de diálogo.

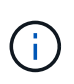

**Si vuelve a habilitar DULBE** — después de que finalice la operación en segundo plano, es posible que deba reiniciar el host para que detecte los cambios de configuración DULBE y, a continuación, volver a montar todos los sistemas de archivos.

### <span id="page-9-0"></span>**Habilitar o deshabilitar el aprovisionamiento de recursos para nuevos grupos de volúmenes o pools**

Si anteriormente deshabilitó la función predeterminada para el aprovisionamiento de recursos, puede volver a habilitarla para todos los grupos de volúmenes SSD o pools nuevos que cree. También puede desactivar de nuevo el ajuste.

El aprovisionamiento de recursos es una función disponible en las cabinas de almacenamiento EF300 y EF600, lo que permite poner en uso los volúmenes de inmediato sin proceso de inicialización en segundo plano. Todos los bloques de unidades asignados al volumen no se asignan (desasignan), es posible mejorar la vida útil de las unidades de estado sólido y aumentar el rendimiento de escritura máximo.

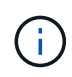

De forma predeterminada, el aprovisionamiento de recursos está habilitado en sistemas donde las unidades admiten DULBE.

#### **Antes de empezar**

- Debe tener una cabina de almacenamiento EF300 o EF600.
- Debe tener grupos de volúmenes SSD o pools, donde todas las unidades admiten la funcionalidad de recuperación de error de bloque lógico no escrito o desasignado (DULBE).

#### **Acerca de esta tarea**

Cuando se vuelve a habilitar el aprovisionamiento de recursos para nuevos grupos de volúmenes o pools, solo se ven afectados los grupos de volúmenes y pools recién creados. Todos los grupos de volúmenes y pools existentes con el aprovisionamiento de recursos habilitado permanecerán sin cambios.

#### **Pasos**

- 1. Seleccione MENU:Settings[System].
- 2. Desplácese hasta **Configuración adicional** y, a continuación, haga clic en **Habilitar/deshabilitar volúmenes aprovisionados mediante recursos**.

La descripción de la configuración indica si el aprovisionamiento de recursos está activado o desactivado.

3. Confirme la operación en el cuadro de diálogo.

#### **Resultados**

La habilitación o deshabilitación del aprovisionamiento de recursos afecta únicamente a los pools de SSD o los grupos de volúmenes nuevos que se creen. Los pools o grupos de volúmenes existentes no cambian.

### <span id="page-10-0"></span>**Habilite la seguridad para un pool o un grupo de volúmenes**

Es posible habilitar Drive Security para un pool o grupo de volúmenes con el fin de evitar el acceso no autorizado a los datos en las unidades contenidas en un pool o un grupo de volúmenes. El acceso de lectura y escritura para las unidades solo está disponible a través de una controladora que está configurada con una clave de seguridad.

#### **Antes de empezar**

- Se debe habilitar la función Drive Security.
- Debe crearse una clave de seguridad.
- El pool o el grupo de volúmenes deben estar en el estado óptima.
- Todas las unidades del pool o grupo de volúmenes deben ser unidades compatibles con la función de seguridad.

#### **Acerca de esta tarea**

Si desea usar Drive Security, seleccione un pool o un grupo de volúmenes compatibles con la función de seguridad. Un pool o un grupo de volúmenes pueden contener tanto una unidad compatible con la función de seguridad como una que no lo sea, pero todas las unidades deben ser compatibles con la función de seguridad para usar la funcionalidad de cifrado.

Después de habilitar la seguridad, solo es posible deshabilitarla si se elimina el pool o el grupo de volúmenes y, a continuación, se borran las unidades.

#### **Pasos**

- 1. Seleccione MENU:almacenamiento[Pools y grupos de volúmenes].
- 2. Seleccione el pool o el grupo de volúmenes en donde desea habilitar la seguridad y, a continuación, haga

#### clic en **more › Habilitar seguridad**.

Se muestra el cuadro de diálogo Confirmar Habilitar seguridad.

3. Confirme que desea habilitar la seguridad para el pool o el grupo de volúmenes seleccionados y, a continuación, haga clic en **Activar**.

#### **Información de copyright**

Copyright © 2024 NetApp, Inc. Todos los derechos reservados. Imprimido en EE. UU. No se puede reproducir este documento protegido por copyright ni parte del mismo de ninguna forma ni por ningún medio (gráfico, electrónico o mecánico, incluidas fotocopias, grabaciones o almacenamiento en un sistema de recuperación electrónico) sin la autorización previa y por escrito del propietario del copyright.

El software derivado del material de NetApp con copyright está sujeto a la siguiente licencia y exención de responsabilidad:

ESTE SOFTWARE LO PROPORCIONA NETAPP «TAL CUAL» Y SIN NINGUNA GARANTÍA EXPRESA O IMPLÍCITA, INCLUYENDO, SIN LIMITAR, LAS GARANTÍAS IMPLÍCITAS DE COMERCIALIZACIÓN O IDONEIDAD PARA UN FIN CONCRETO, CUYA RESPONSABILIDAD QUEDA EXIMIDA POR EL PRESENTE DOCUMENTO. EN NINGÚN CASO NETAPP SERÁ RESPONSABLE DE NINGÚN DAÑO DIRECTO, INDIRECTO, ESPECIAL, EJEMPLAR O RESULTANTE (INCLUYENDO, ENTRE OTROS, LA OBTENCIÓN DE BIENES O SERVICIOS SUSTITUTIVOS, PÉRDIDA DE USO, DE DATOS O DE BENEFICIOS, O INTERRUPCIÓN DE LA ACTIVIDAD EMPRESARIAL) CUALQUIERA SEA EL MODO EN EL QUE SE PRODUJERON Y LA TEORÍA DE RESPONSABILIDAD QUE SE APLIQUE, YA SEA EN CONTRATO, RESPONSABILIDAD OBJETIVA O AGRAVIO (INCLUIDA LA NEGLIGENCIA U OTRO TIPO), QUE SURJAN DE ALGÚN MODO DEL USO DE ESTE SOFTWARE, INCLUSO SI HUBIEREN SIDO ADVERTIDOS DE LA POSIBILIDAD DE TALES DAÑOS.

NetApp se reserva el derecho de modificar cualquiera de los productos aquí descritos en cualquier momento y sin aviso previo. NetApp no asume ningún tipo de responsabilidad que surja del uso de los productos aquí descritos, excepto aquello expresamente acordado por escrito por parte de NetApp. El uso o adquisición de este producto no lleva implícita ninguna licencia con derechos de patente, de marcas comerciales o cualquier otro derecho de propiedad intelectual de NetApp.

Es posible que el producto que se describe en este manual esté protegido por una o más patentes de EE. UU., patentes extranjeras o solicitudes pendientes.

LEYENDA DE DERECHOS LIMITADOS: el uso, la copia o la divulgación por parte del gobierno están sujetos a las restricciones establecidas en el subpárrafo (b)(3) de los derechos de datos técnicos y productos no comerciales de DFARS 252.227-7013 (FEB de 2014) y FAR 52.227-19 (DIC de 2007).

Los datos aquí contenidos pertenecen a un producto comercial o servicio comercial (como se define en FAR 2.101) y son propiedad de NetApp, Inc. Todos los datos técnicos y el software informático de NetApp que se proporcionan en este Acuerdo tienen una naturaleza comercial y se han desarrollado exclusivamente con fondos privados. El Gobierno de EE. UU. tiene una licencia limitada, irrevocable, no exclusiva, no transferible, no sublicenciable y de alcance mundial para utilizar los Datos en relación con el contrato del Gobierno de los Estados Unidos bajo el cual se proporcionaron los Datos. Excepto que aquí se disponga lo contrario, los Datos no se pueden utilizar, desvelar, reproducir, modificar, interpretar o mostrar sin la previa aprobación por escrito de NetApp, Inc. Los derechos de licencia del Gobierno de los Estados Unidos de América y su Departamento de Defensa se limitan a los derechos identificados en la cláusula 252.227-7015(b) de la sección DFARS (FEB de 2014).

#### **Información de la marca comercial**

NETAPP, el logotipo de NETAPP y las marcas que constan en <http://www.netapp.com/TM>son marcas comerciales de NetApp, Inc. El resto de nombres de empresa y de producto pueden ser marcas comerciales de sus respectivos propietarios.